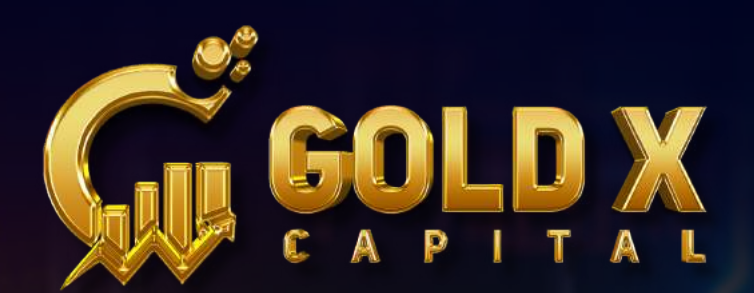

# Dashboard Navigation

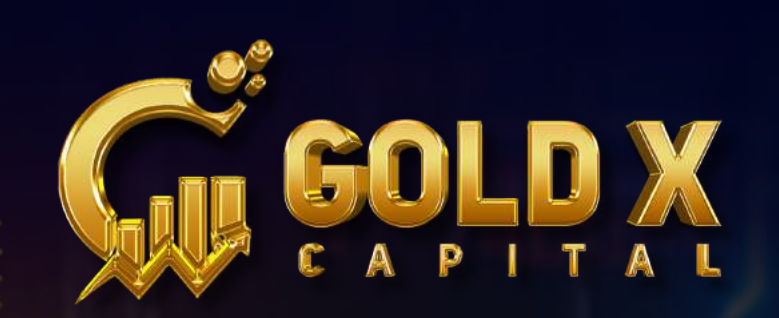

#### $\overline{A}$ **Special Tools**

- **Deposit Fund**
- Recharge/Buy

### SPECIAL TOOLS

#### 1. Deposit fund :

By selecting "Deposit Fund" during account activation, you can obtain the company wallet address.

2. Recharge/buy : Once your deposit from your cryptocurrency wallet, such as Binance, has been completed, your amount will appear here

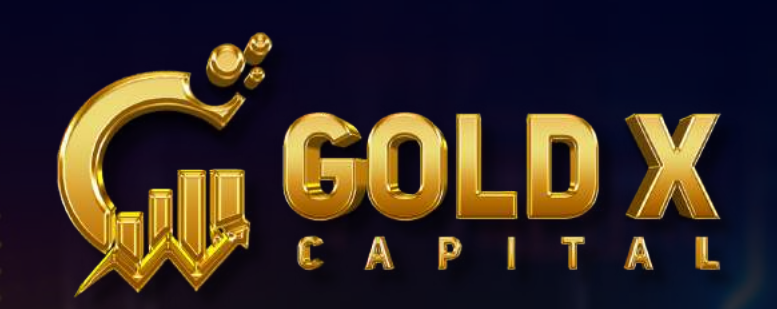

#### **Personal Affiliates**

**Affiliates** 

 $\otimes$ 

- **Affiliates Matrix**
- **Unilevel Affiliates**

### **AFFILIATES**

- 1. Personal Affiliate: Your personal Referral I'ds
- 2. Affiliate Matrix : You can see your Binary structure.
- 3. Unilever Affiliates : You can see your whole team members. ( down liners )

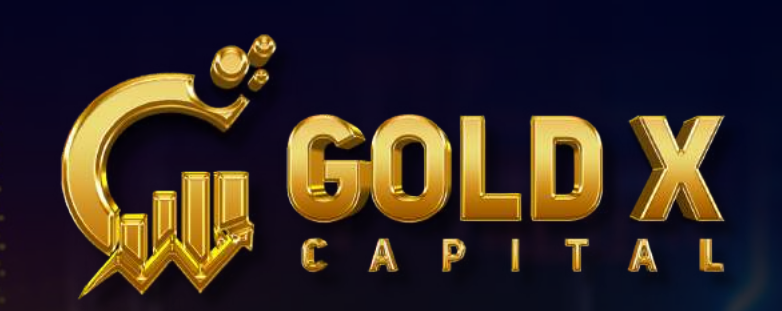

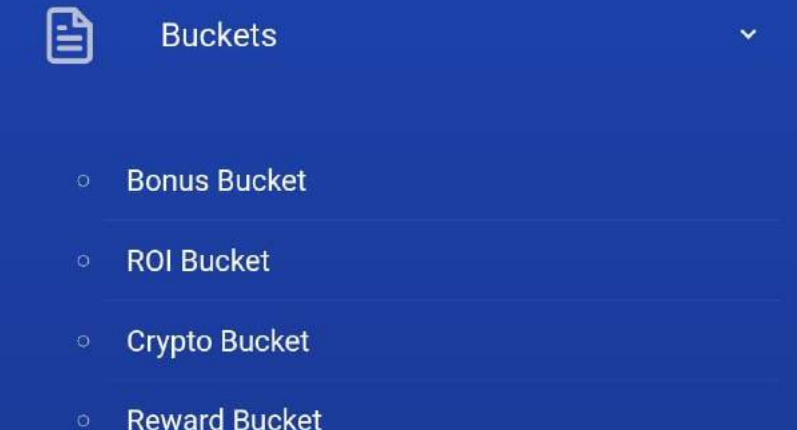

### **BUCKETS**

- 1. Bonus bucket: You can see your Referral and Binary bonus here
- 2. ROI bucket : You can see your daily earning here
- 3. Crypto bucket : Crypto bucket is nothing but deposit bucket
- 4. Reward bucket : You can find your earned rewards here

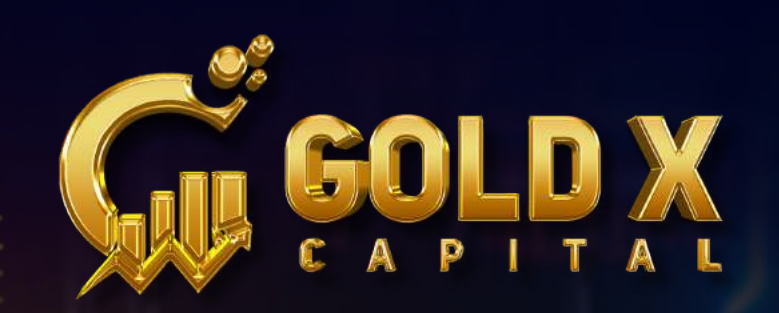

#### Change Info

My Info

R

- **Update Access Key**
- **My Plan Details**
- Document

### MY INFO

- 1. Change info: You can edit all of your details here
- 2. Update access key : You can modify your login password here
- 3. My plan details : Details about your package are displayed here
- 4.Document : (not necessary right now)

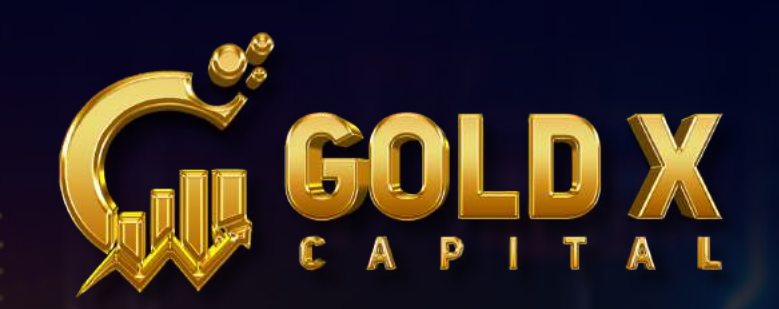

#### **Shift Funds**

<u>ကို</u>

- **Bonus to Deposit Bucket**
- **ROI to Deposit Bucket**
- Deposit Shift to Other

### SHIFTS FUNDS

- 1. Bonus to deposit bucket : Your bonus money can be moved to the deposit bucket
- 2. ROI to deposit bucket : Your daily earnings can be transferred to the deposit bucket
- 3. Deposit shift to other : You can make an internal fund transfer to a different I.D.

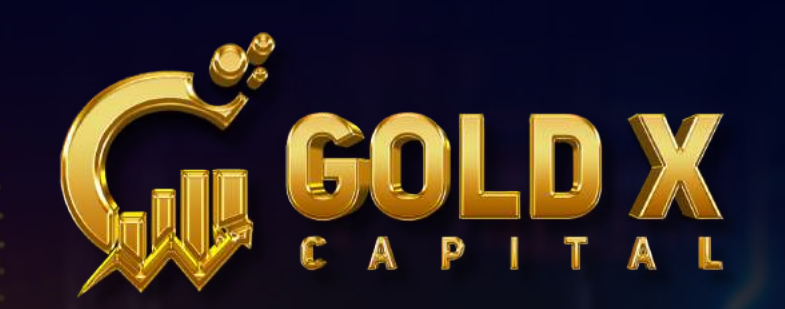

#### **Receive Crypto**

- **Receive Bonus**
- **Receive ROI**

0

**Received Report** 

### RECEIVE CRYPTO ( Withdrawal Wallet )

- 1. Receive bonus: You withdraw your Binary and Referral bonuses here
- 2. Receive ROI : You can take out your daily earnings here
- **3. Received Report :** This is where your withdrawal report is located